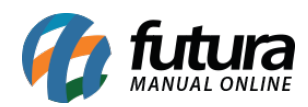

**Sistema:** Futura PDV – PAF

**Referencia:** FPF04

**Versão:** 2015.2.20

**Como funciona:** Através do atalho **ALT+G** é possível efetuar algumas configurações para se trabalhar junto ao *PDV-PAF*, tais como: Impressão de Cupom Fiscal no E.C.F, utilização de Balança Eletrônica e até mesmo o TEF (Transferência Eletrônica de Fundos).

Para ativar estas configurações, tecle o atalho *ALT+G* e o sistema solicitará o usuário e senha do **Super Administrado**r (Esta informação apenas o *Suporte Técnico* da *Futura Sistemas* poderá informar).

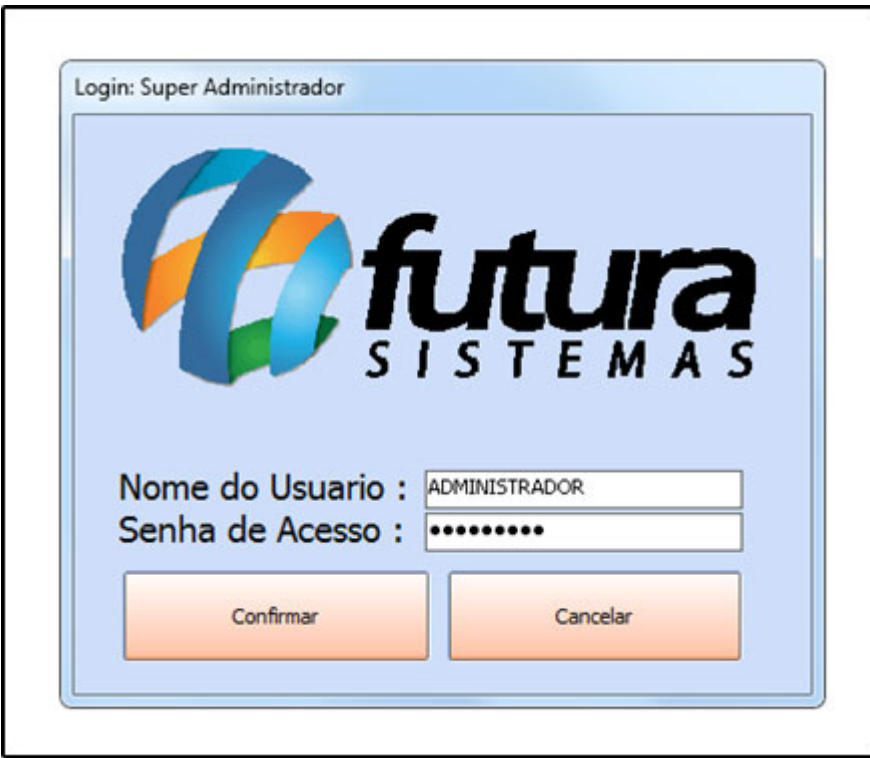

Após entrar com o usuário, o sistema abrirá a tela *Configurações do Terminal PAF,* cuja qual contém diversas abas e configurações necessárias para se trabalhar com o *PDV-PAF*.

## **Aba Configurações Gerais**

Por meio desta tela o sistema filtra informações do E.C.F e que possibilitam a emissão do

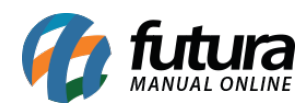

Cupom Fiscal, contendo as abas: **Principal** e **Configurações por Estado**:

## **Aba Principal**

**ECF Habilitado:** Neste momento conseguimos indicar o E.C.F no sistema, basta clicar em *Novo* e no botão *Capturar* para que o sistema preencha o *Nro. Fabricação* e o *GT Inicial,* que são dados cadastros dentro do emissor de cupom fiscal.

*CNIE* **–** *Cadastro Nacional de Identificação do E.C.F***:** Este campo deve ser informado manualmente por meio do usuário.

É necessário clicar no botão *Capturar* ao lado do *Modelo Impressora* para que o sistema capture a versão firmware do **E.C.F**. Após todas as configurações estarem capturadas, clique em *GRAVAR* e seguida *Gravar Dados***.**

*Dados de Software House***:** Esta opção traz os dados da empresa responsável pelo desenvolvimento do sistema, ou seja, os dados da *Futura Sistemas*.

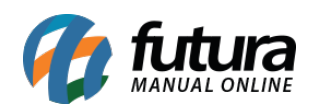

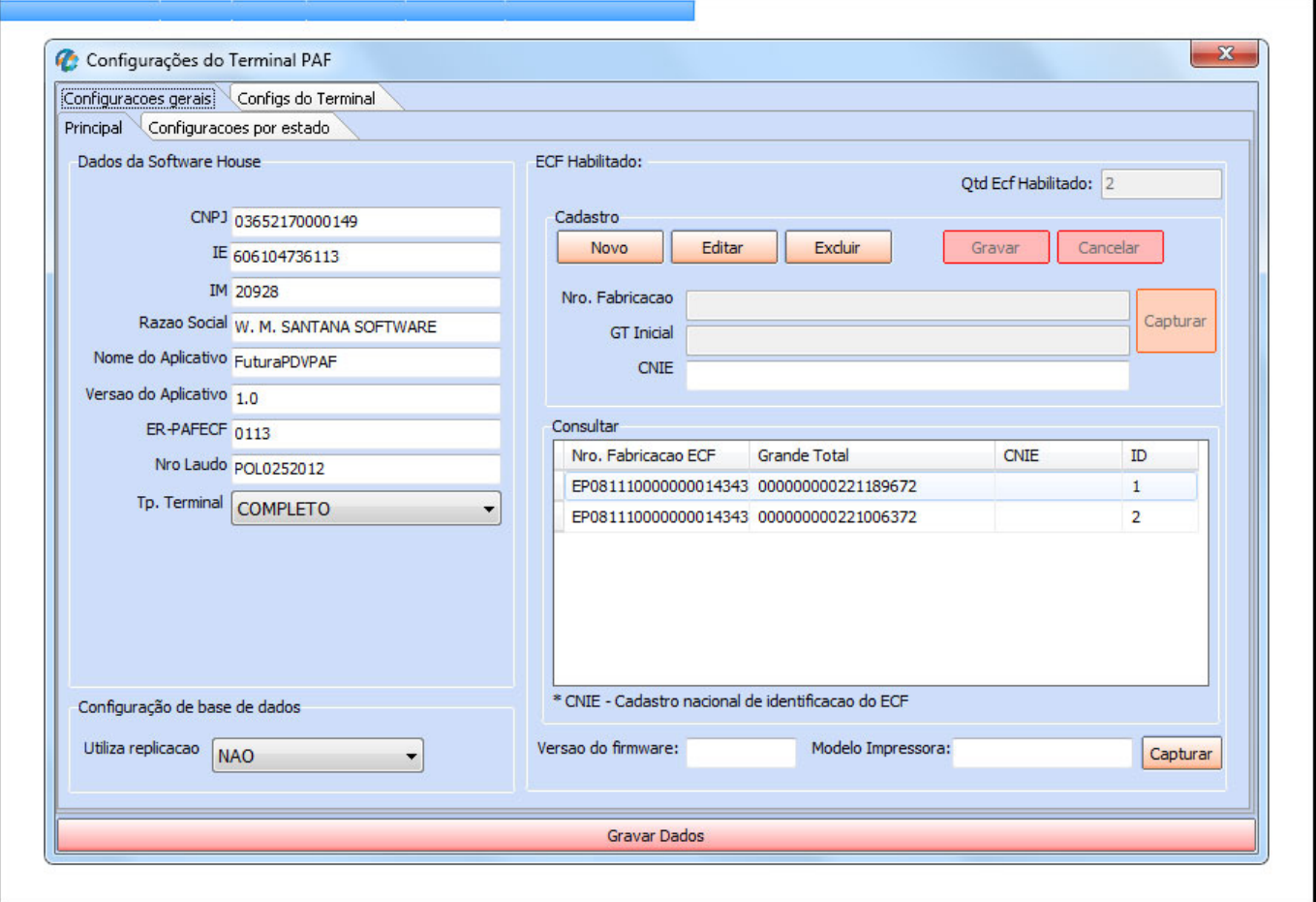

## **Aba Configurações por Estado**

**Configurações por Estado:** Estas informações devem ser preenchidas de acordo com o estado em que o *PDV-PAF* esta operando, conforme mostra a imagem abaixo:

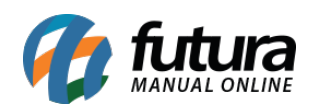

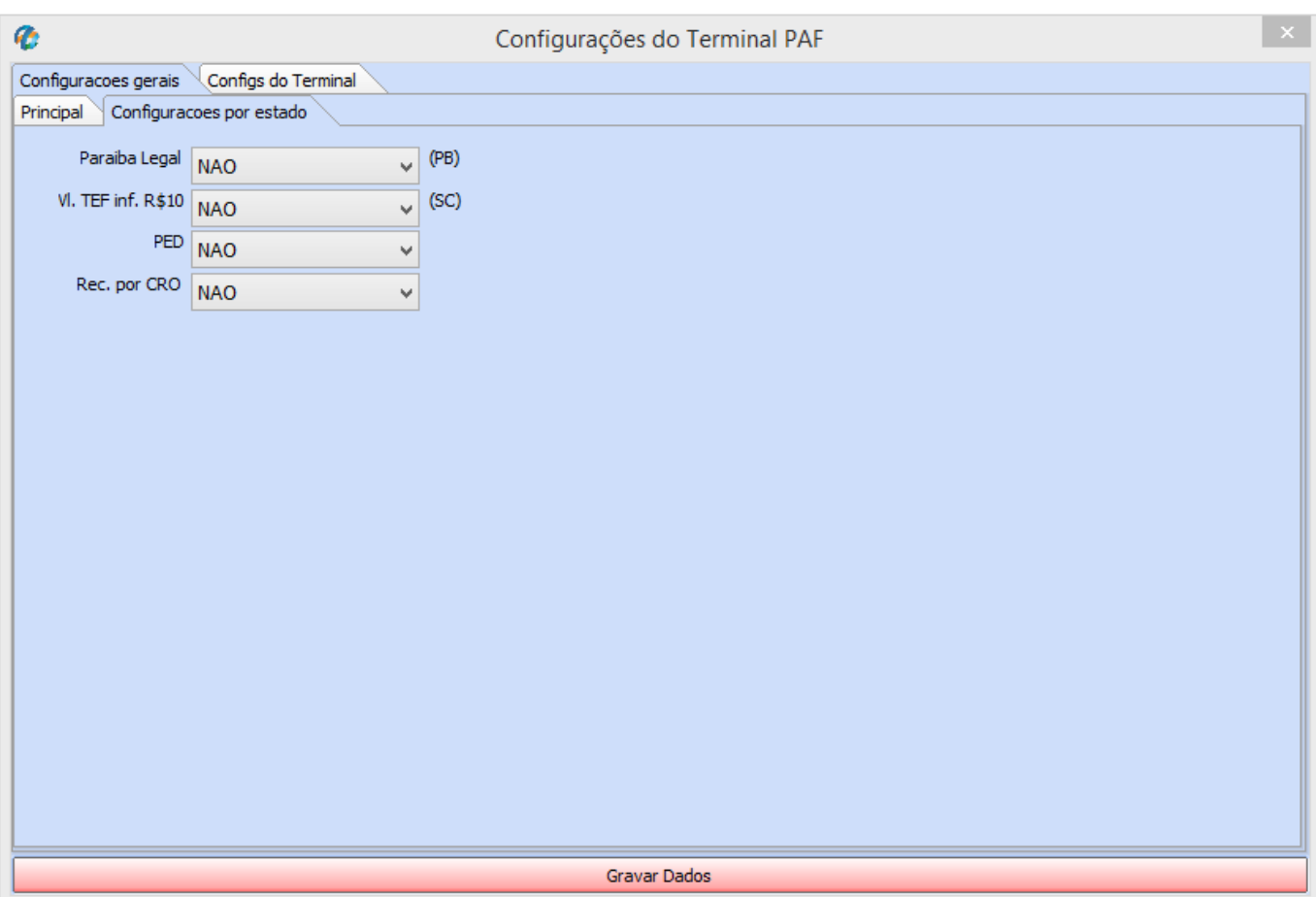

## **Aba Configs do Terminal PAF**

Esta aba contém opções de ferramentas obrigatórias e opcionais para serem utilizadas no *PDV-PAF*:

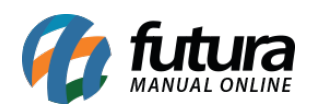

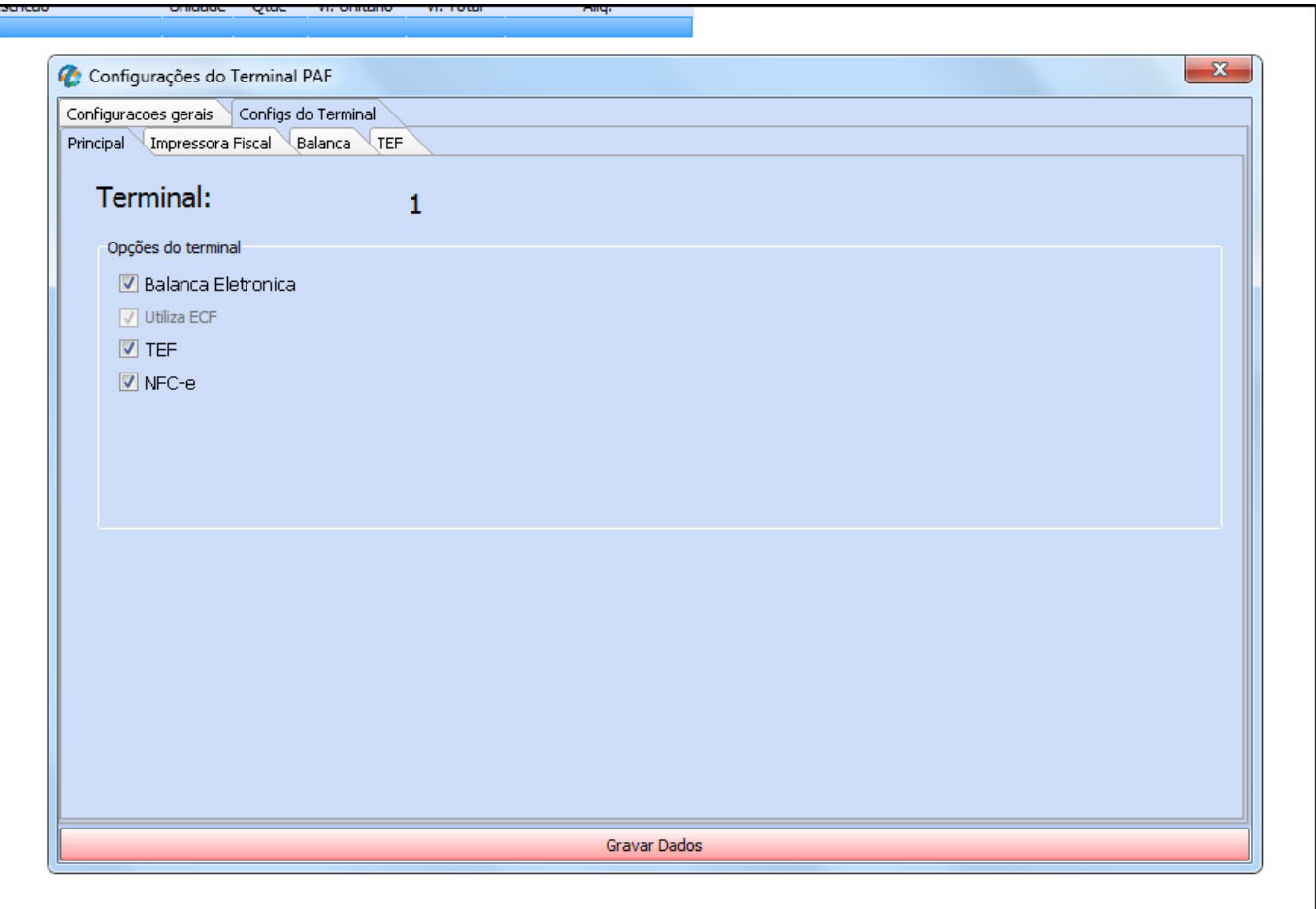

**Impressora Fiscal (E.C.F):** Esta opção já estará habilitada por padrão, sendo necessário indicar qual a marca do E.C.F utilizado, conforme mostra a imagem abaixo:

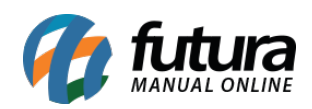

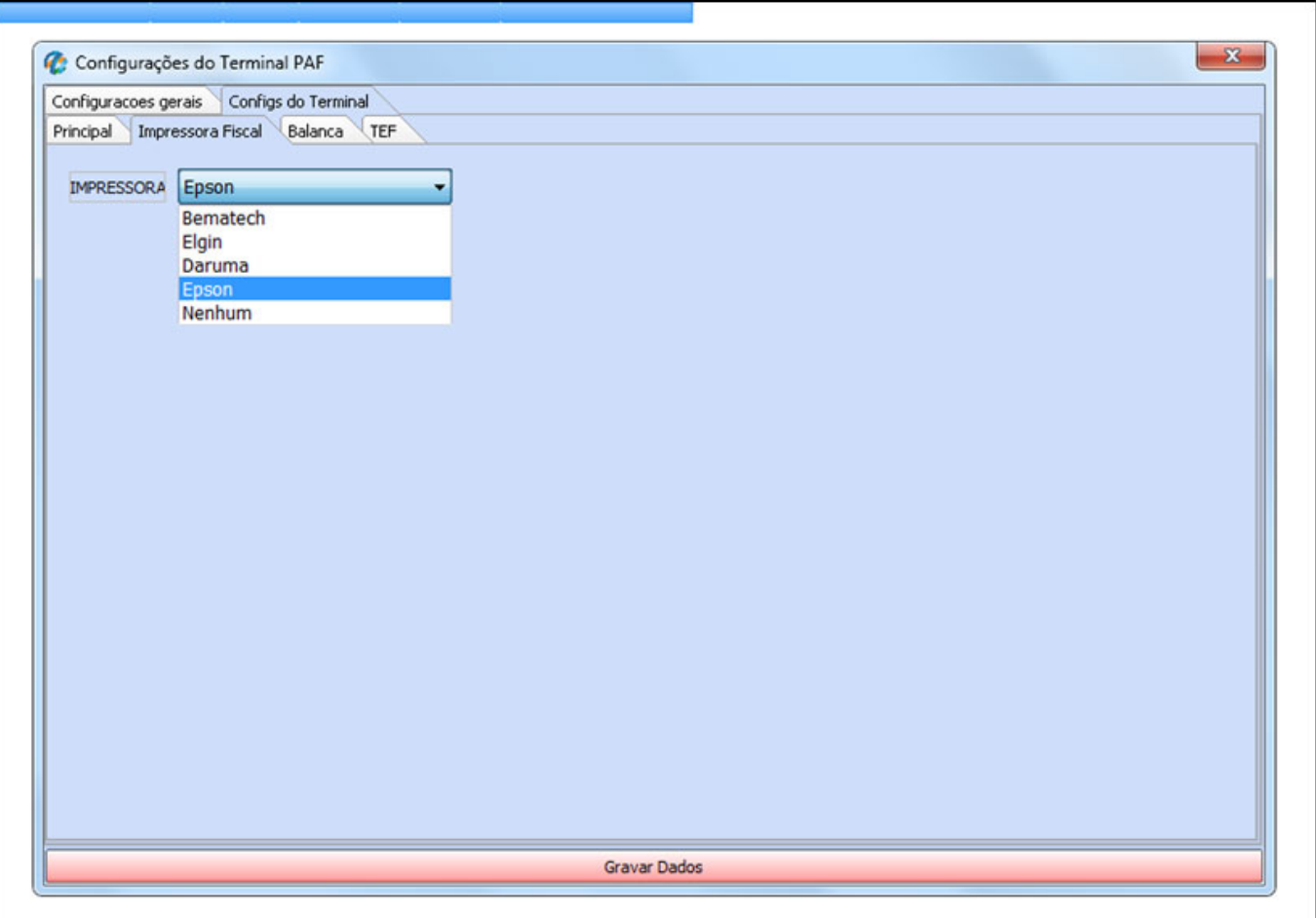

**Balança:** Esta opção é utilizada para vincular a balança eletrônica no decorrer das vendas. Ao habilita – lá, o sistema irá abrir uma aba extra para se inserir a balança cadastrada, conforme mostra a imagem abaixo:

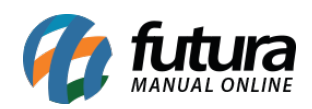

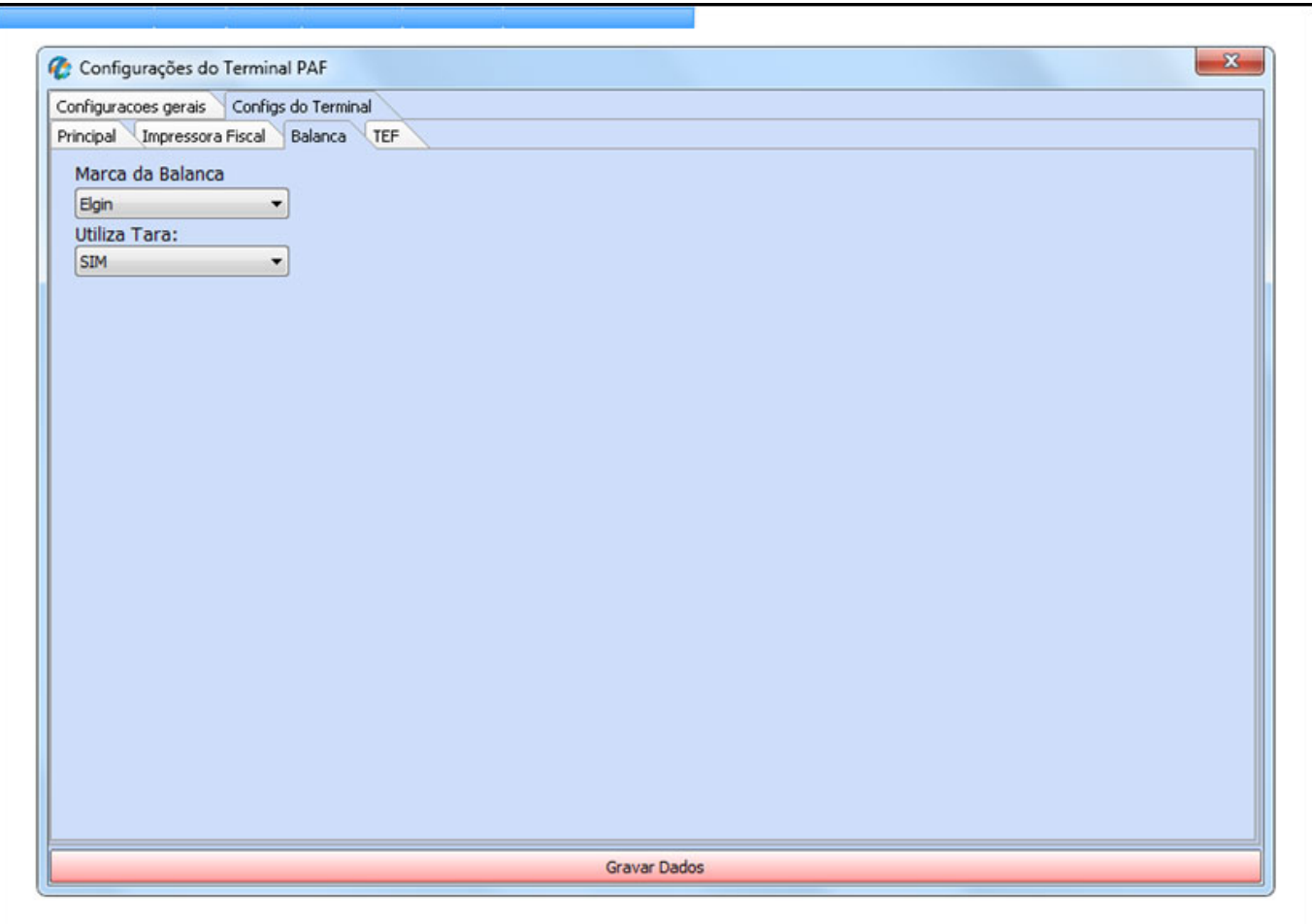

**TEF:** Transferência Eletrônica de Fundos é o processo que substitui o equipamento utilizado para fazer vendas com cartões. Ao habilitar está opção o sistema irá abrir a tela abaixo para indicar o gerenciador padrão passado pelo operador do TEF.

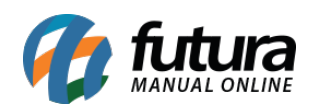

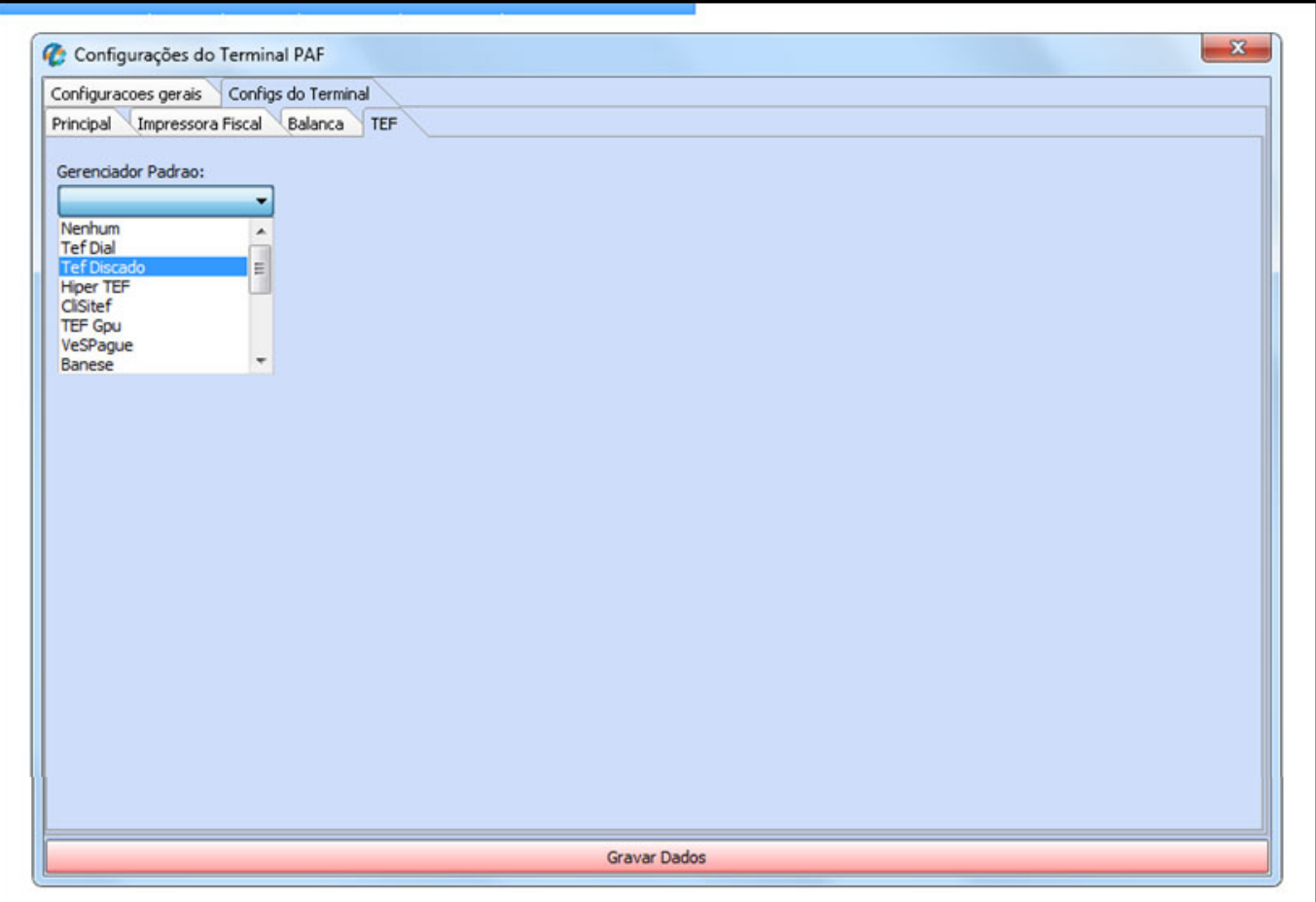

Também é possível cancelar a transição do **TEF** executando a tecla de atalho **ALT+F5.**